10.2.1 Bedingte Auswahl – IF-Kontroll-Struktur

In diesem Kapitel werden die folgenden Varianten der IF-Kontroll-Struktur beschrieben:

Einseitige Auswahl IF...THEN...ENDIF ø Zweiseitige Auswahl IF…THEN…ELSE…ENDIF<br>Mehrfach-Auswahl IF…THEN…I ELSE IF … .. IF…THEN…I ELSE IF … .. ELSE IF 1 … ENDIF

10.2.1.1 Syntax

Die Syntax für die IF-Kontroll-Struktur im zweiten Teil steht für die Fälle, in denen jeweils nur eine (bedingte) Auswahl in einer Zeile formuliert wird:

```
IF Expression [ { AND IF | OR IF } Expression ... ] [ THEN ] 
  ... 
[ ELSE IF Expression [ { AND IF | OR IF } Expression ... ] [ THEN ] 
     ... ] 
[ ELSE 
    ... ] 
ENDIF 
IF Expression [ { AND IF | OR IF } Expression ... ] THEN ...
```
IF Expression [ { AND IF | OR IF } Expression ... ] THEN ... ELSE …

- 10.2.1.2 Hinweise zur Syntax
- Für alle Operanden, die nicht vom Typ Boolean sind, benötigen Sie ein Relationszeichen, um einen Wahrheitswert von Ausdrücken (→ 10.2.1.6 Exkurs ) zu erzeugen. Sie können diese Relationszeichen einsetzen: =, <>, <, >, <= und >= und nutzen die logischen Operatoren AND, OR und XOR sowie Klammern, um komplexe Ausdrücke zu notieren.
- Ein Ausdruck kann mit NOT *negiert* werden.
- × Wenn kein Ausdruck wahr ist, dann wird die Else-Anweisung – wenn vorhanden – bedingungslos ausgeführt.
- Die IF-Kontroll-Struktur wird beendet, wenn nach dem ersten wahren Ausdruck die zugehörigen œ Anweisungen ausgeführt wurden oder nach der Ausführung der Anweisungen im bedingungslosen 'Else'-Zweig oder nach dem 'ENDIF'-Schlüsselwort.
- Die 'AND IF'- und 'OR IF'-Schlüsselworte dürfen nicht zusammen in einer Zeile stehen.
- × Sie können IF-Kontroll-Strukturen auch verschachteln.
- ø Die Notation von *Then* nach *Expression* ist optional, wenn die nachfolgende Anweisung in einer weiteren Zeile steht.
- Die Schreibweisen 'Endif' und 'End If' sind gleichwertig.
- Seit Gambas 3.4 können Sie die IF-Kontroll-Struktur in einer Zeile notieren vorausgesetzt, g, dass die nachfolgende Anweisung dem Schlüsselwort THEN folgt.

Die folgenden Beispiele zeigen vorwiegend Gambas-Quelltext-Ausschnitte und werden kurz kommentiert. Den Beispielen wird zum Teil Pseudo-Code vorangestellt, der als gut lesbare Interpretation der Syntax der IF-Kontroll-Struktur (→ 10.2.1.1 Syntax) gedacht ist.

# 10.2.1.3 Beispiele für einseitige Auswahl

Bei der einseitigen Auswahl wird die Anweisung oder der Anweisungsblock nur ausgeführt, wenn der Ausdruck wahr ist. Eine Alternative existiert nicht.

```
WENN Ausdruck wahr ist, DANN 
         diese Anweisung(en) ausführen 
ENDE der Auswahl 
IF Len(txbFarbwert.Text) = 0 THEN 
      txbFarbwert.MaxLength = 6 
      Return
ENDIF
WENN Ausdruck wahr ist, DANN diese Anweisung(en) ausführen 
IF Key.Code = Key.F1 THEN btnHelp Click()
WENN Ausdruck NICHT wahr ist, DANN diese Anweisung(en) ausführen 
IF NOT txbFarbwert.Text Then Message.Warning("Geben Sie einen Farbwert ein!")
```
### 10.2.1.4 Beispiele für zweiseitige Auswahl

*Wenn* Variante 1 über den RadioButton ausgewählt wurde, *dann* wird nach dieser Variante gerechnet, *sonst* nach der 2. Variante:

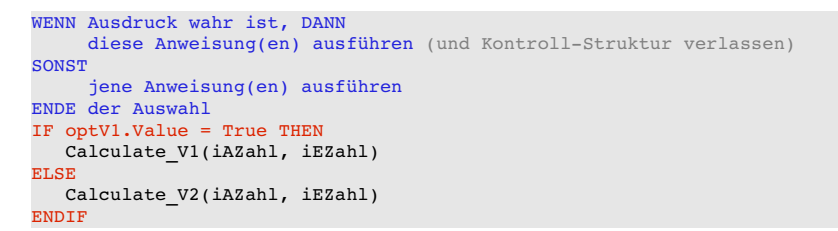

Die alternative Schreibweise der IF-Kontroll-Struktur in einer Zeile löst in der zweiten Zeile einen *Syntaxfehler* aus, weil in diesem Fall am Zeilen-Ende *kein* ENDIF stehen darf:

(1) IF optV1.Value = True THEN Calc\_V1(iAZahl, iEZahl) ELSE Calc\_V2(iAZahl, iEZahl) (2) IF optV1.Value = True THEN Calc V1(iAZahl, iEZahl) ELSE Calc V2(iAZahl, iEZahl) ENDIF ' FEHLER!

#### 10.2.1.5 Beispiele für Mehrfach-Auswahl

Hier eine IF-Kontroll-Struktur für drei (→ k=3) *unvereinbare* Fälle bei denen Sie sicher sind, dass genau einer der drei Fälle zutrifft:

```
WENN Ausdruck_1 wahr ist, DANN 
     diese Anweisung(en)_1 ausführen (und Kontroll-Struktur verlassen)
SONST WENN Ausdruck_2 wahr ist, DANN 
     diese Anweisung(en) 2 ausführen (und Kontroll-Struktur verlassen)
... 
SONST WENN Ausdruck_k wahr ist, DANN 
            jene Anweisung(en)_k ausführen 
ENDE der Auswahl
Public Function Calculate(fP As Float, fQ As Float) As Variant[]
    Dim fDiskriminante As Float = 0
    Dim fX1, fX2 As Float
    Dim fXC1, fXC2 As Complex    
fDiskriminante = (fP * fP) / 4 - fQ
  IF Sgn(fDiskriminante) = 1 THEN ' D>0
fX1 = - fP / 2 - Sqr(fDiskriminante)     fX2 =  fP / 2 + Sqr(fDiskriminante)
          Return [fX1, fX2]
  ELSE IF Sgn(fDiskriminante) = 0 Then ' D=0fX1 = - fP / 2f(x) = f(x)     Return [fX1, fX2]
  ELSE IF Sgn(fDiskriminante) = -1 Then ' D<0
     fxC1 = Complex(- fP / 2, - Sqr(- fDiskriminante))fxC2 = fXC1.Conj()     Return [fX1, fX2]
    ENDIF
End ' Calculate(fP As Float, fQ As Float) As Variant[]
```
Beispiel

```
WENN Ausdruck 1 wahr ist, DANN
diese Anweisung(en)_1 ausführen (und Kontroll-Struktur verlassen)
SONST WENN Ausdruck_2 wahr ist, DANN 
diese Anweisung(en) 2 ausführen (und Kontroll-Struktur verlassen)
... 
SONST
         bedingungslos jene Anweisung(en) ausführen! 
ENDE der Auswahl
Public Sub GetStatus(sStatus As String)
  IF sStatus Like "[+Pp]*" THEN
     Message.Info(IIf(sStatus Begins "+", "Status: positiv", "Status: " & sStatus))
ELSE IF sStatus Like "[-Nn]*" THEN
If sStatus Begins "-" Then sStatus = "negativ"
         Message.Info("Status: " & sStatus)
   ELSE
         Message.Error("Der Status konnte NICHT ermittelt werden!")
    ENDIF
End ' GetStatus(sStatus As String)
```
Die bedingungslose Verwendung von ELSE wird oft für Fehler-Meldungen verwendet.

# Beispiel

Mehrere über 'AND IF' oder 'OR IF' verknüpfte Ausdrücke werden in den nächsten Beispielen jeweils in einer Prozedur eingesetzt:

```
WENN Ausdruck 1 wahr ist UND WENN auch Ausdruck 2 wahr ist, DANN
          diese Anweisung(en) ausführen 
ENDE der Auswahl
Public Sub txbFarbwert KeyPress()
 IF (Key.Control AND \overline{Key.Code} = Key.F1) THEN btnHelp Click()
   IF (Key.Code = Key.Return OR Key.Code = Key.Enter) AND IF (txbFarbwert.Text) THEN
          Message.Info("Die eingegebenen Zeichen sind:\n\n" & Upper(txbFarbwert.Text)) 
     IF Left(txbFarbwert.Text, 1) = "\&" THEN
                txbFarbwert.MaxLength = 7 
          ELSE       
                txbFarbwert.MaxLength = 6      
     ENDIF ' Left(txbFarbwert.Text, 1) = "&" ?
   ENDIF ' Key.Code = Key.Return OR Key.Code = Key.Enter AND ...? 
   IF (Key.Code = Key.BackSpace) AND IF (Len(txbFarbwert.Text) > 0) THEN 
     txbFarbwert.Text = Left(txbFarbwert.Text, Len(txbFarbwert.Text) - 1)
   ENDIF ' Key.Code = Key.BackSpace AND Len(txbFarbwert.Text) > 0 ? 
 ' Zulässige Zeichen für einen Farbwert in hexadezimaler Darstellung 
 IF Key.Text NOT Like "[&0-9a-fA-F]" THEN
          Stop Event 
 ENDIF ' Key. Text NOT Like "[&0-9a-fA-F]"
```
End ' txbFarbwert\_KeyPress()

#### Beispiel

```
WENN Ausdruck 1 wahr ist ODER WENN Ausdruck 2 wahr ist, DANN
          diese Anweisung(en) ausführen 
ENDE der Auswahl 
Private Sub ResultSave()
   Dim sMessage1, sMessage2 As String
   Dialog.Path = sScriptFilePath
Dialog.Title = ("Speichern Sie die Ergebnis-Matrix!")
Dialog.Filter = ["*.fit", ("GnuPlot-Skript-Datei"), "*", ("Alle Dateien")]
  If Dialog.SaveFile() Then
     Message.Warning("Das Speichern wurde abgebrochen!") ' Abbrechen-Button wurde gedrückt!
          Return 
   Else
          If (File.Ext(Dialog.Path)) OR IF (File.Ext(Dialog.Path) <> "fit") Then
                Dialog.Path = File.SetExt(Dialog.Path, "fit")
          Endif
          File.Save(Dialog.Path, txaErrorAndFit.Text)
          Finally
          btnSaveScriptFile.Enabled = False
          Catch
     sMessage1 = ("Die Ergebnis-Datei ")
          sMessage2 = (" kann NICHT gespeichert werden!")
          Message.Error("FEHLER!" & Chr(10) & sMessage1 & File.Name(Dialog.Path) & sMessage2)
   Endif ' Dialog.SaveFile() = True ? 
End ' ResultSave()
```
## Hinweise:

- OR und 'OR IF' als auch AND und 'AND IF' sind jeweils verschiedene Operatoren! OR und AND ø sind bitweise Operatoren, während 'OR IF' und 'AND IF' logische Operatoren sind.
- ä Sie können AND und OR beliebig in einem komplexen Ausdruck einsetzen, aber nur mit einer Variante der 'OR IF'- und 'AND IF'-Operatoren auf der gleichen Zeile!
- Wenn Sie in einem komplexen Ausdruck mehrere Ausdrücke mit dem 'AND IF'-Operator verknüpfen, dann werden diese von links nach rechts ausgewertet bis der erste Ausdruck FALSCH ist. Das bedeutet, dass der komplexe Ausdruck FALSCH ist. Nur wenn alle verknüpften Ausdrücke WAHR sind ist der komplexe Ausdruck WAHR.
- Wenn Sie in einem komplexen Ausdruck mehrere Ausdrücke mit dem 'OR IF'-Operator verknüpfen, dann werden diese von links nach rechts ausgewertet bis der erste Ausdruck WAHR ist. Das bedeutet, dass der komplexe Ausdruck WAHR ist. Nur wenn alle verknüpften Ausdrücke FALSCH sind ist auch der komplexe Ausdruck FALSCH.

### 10.2.1.6 Exkurs

Die folgenden Beispiele – aber auch einige der o.a. Beispiele – sind nur dann zu verstehen, wenn man den Inhalt des Begriffs *Expression* in Gambas genau kennt. In der Dokumentation zu 'Ausdruck' steht u.a.:

An expression is a value (a constant, a predefined constant, a variable or the result of a function), which may optionally be preceded by certain operators depending on the type of value, followed by an operator and another value, and so on.

Übersetzt und mit Beispielen versehen liest sich das so:

Ein Ausdruck ist ein Wert: Eine Konstante (\*1), eine vordefinierte Konstante (\*2), eine Variable (\*3) oder das Ergebnis eines Funktionsaufrufs (\*4), dem optional bestimmte Operatoren nach- oder vorangestellt werden (\*5) – je nach Typ des Wertes – und so weiter (\*6).

Beispiele für die markierten Fälle (\*1) bis (\*6):

- $(^*1) \rightarrow 5$  oder "Test"
- $(*2)$   $\rightarrow$  gb. Integer
- $(*3) \rightarrow$  ilndex
- $(*4) \rightarrow Pi(2)$
- $(*5) \rightarrow$  NOT blsActive
- (\*6)  $\rightarrow$  NOT blsActive OR IF (iLevel < iMinLevel)

In Bezug auf *Ausdruck* im Zusammenhang mit der *IF-Kontroll-Struktur* gilt Folgendes:

Die IF-Kontroll-Struktur prüft den Wahrheitswert eines Ausdrucks. Schreibt man zum Beispiel als Ausdruck eine Integer-Variable, ist das nach der o.a. Definition immer noch ein Ausdruck und der Wahrheitswert eines Integers ist definiert als der Wahrheitswert der Relation *iInteger <> 0*. Analog gilt für einen String: *sString <> Null*, wobei auch die leere Zeichenkette als Null gilt. Bei Objekten ist ebenfalls Null der charakteristische Wert für die Wahrheitswertbestimmung. In allen Fällen bedeutet 0 → False und alles andere ist True.

#### Beispiele

```
Public Sub btnTest_Click()
   Dim iInteger As Integer
   Print iInteger  
   IF iInteger THEN
         Print "JA"
   ELSE
        Print "NEIN"
 ENDIF<sup>T</sup>
'
   IF txbPingNumber.Text THEN 
         Print "TEXTBOX ENTHÄLT TEXT."
   ELSE
         Print "TEXTBOX ENTHÄLT KEINEN TEXT."
   ENDIF
'
   IF txbPingNumber THEN 
         Print "DAS OBJEKT 'txbPingCount' EXISTIERT"
   ELSE
        Print "DAS OBJEKT 'txbPingCount' EXISTIERT NICHT"
   ENDIF
'
  IF $hPing THEN 
Print "DER PING-PROZESS LEBT..."
   ELSE
   Print "VOM PING-PROZESS IST NICHTS ZU SEHEN..."
 ENDIF
'
  TRY File.Save("/usr/local/backup.bak", txaOutput.Text)
   IF ERROR THEN
    Print "Fehler: "; Error.Text; " - "; Error.Where
         Return
   ENDIF
End ' btnTest_Click()
```
ERROR allein ist ein Schlüsselwort der Sprache Gambas. Es wird True zurückgegeben, wenn die letzte TRY-Anweisung einen Fehler auslöste. Minisini rät dazu, ERROR nur in diesem Kontext zu verwenden.

Diese Ausgaben wurden in der Konsole der Gambas-IDE angezeigt:

 $\Omega$ **NEIN** DIE TEXTBOX ENTHÄLT TEXT. DAS OBJEKT 'txbPingCount' EXISTIERT VOM PING-PROZESS IST NICHTS ZU SEHEN.. FEHLER: Access forbidden - FMain.btnTest Click.135

- Die Variable wird mit 0 initialisiert und als Wert wird 0 ausgegeben. ø
- Das "NEIN" ist somit folgerichtig, weil mit *iInteger <> 0* verglichen wird! ä
- In der GUI für das Konsolen-Programm wurde 4 als Vorgabewert für die Anzahl der Pings in die ø TextBox mit dem Namen *txbPingNumber* eingetragen. Dem trägt die Ausgabe Rechnung.
- Ein TextBox-Objekt mit dem Namen *txbPingNumber* existiert zur Laufzeit und wird so angezeigt.
- Ein Ping-Prozess mit '\$hPing = Exec aCommand For Read As "myPingProcess"' wurde nicht gestartet – er existiert nicht. Die Ausgabe ist korrekt.
- Das Speichern der angegebenen Datei im vorgegebenen Pfad wurde *kontrolliert* angeschoben, schlug aber wegen fehlender Schreibrechte im Ordner fehl. Der Fehler wurde abgefangen und mit einer Fehlermeldung quittiert.